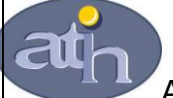

Agence Technique de l'Information sur l'Hospitalisation SIRET n° 180 092 298 00033 – code APE : 8411Z

117 boulevard Marius Vivier Merle 69329 LYON CEDEX 03

Support technique :

- . Téléphone : 0820 77 1234
- . Foire Aux Questions (AGORA) :

[https://applis.atih.sante.fr/agora/ago\\_03.do?idTheme=62](https://applis.atih.sante.fr/agora/ago_03.do?idTheme=62)

- . Télécopie : 04 37 91 33 66
- . Courriel : support@atih.sante.fr

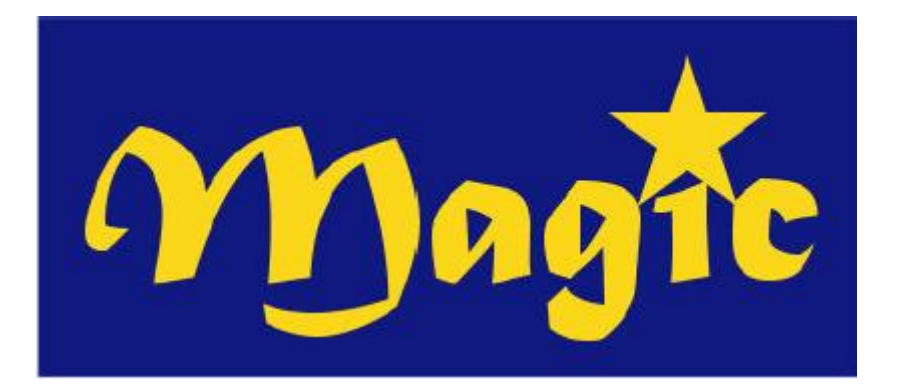

*Manuel d'utilisation de MAGIC 4.3.x*

# **SOMMAIRE**

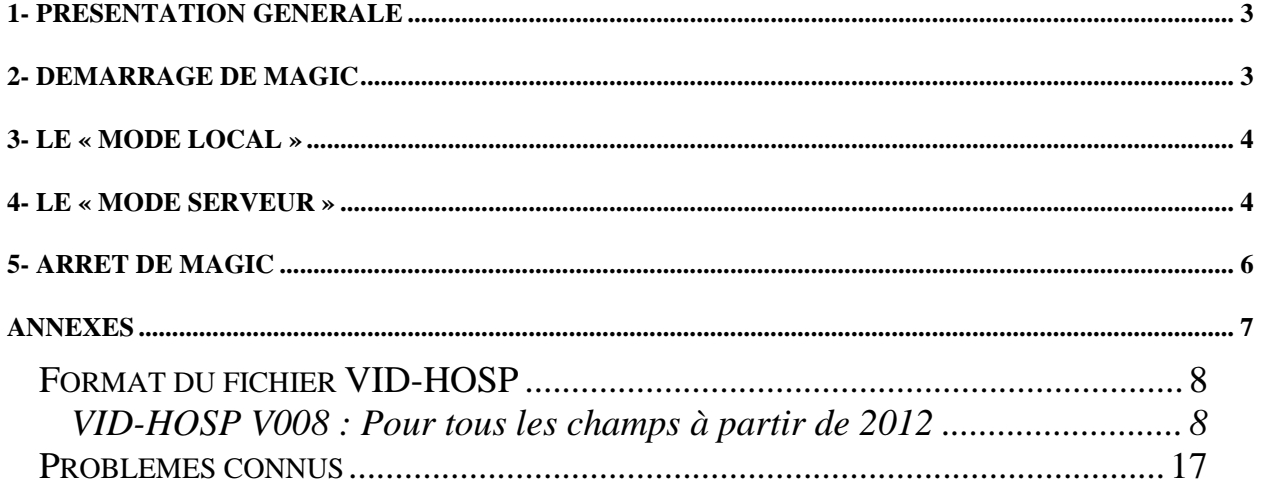

# <span id="page-2-0"></span>**1- Présentation générale**

Le Module d'Anonymisation et de Gestion des Informations de Chaînage (MAGIC) représente le premier maillon dans la procédure de chaînage mise en place par la Direction de l'Hospitalisation et de l'Organisation des Soins (DHOS). La présentation de cette procédure n'étant pas le but de ce document, nous vous invitons à consulter la « *Circulaire DHOS-PMSI n° 106 du 22 fév. 2001* » (dont le lien est disponible à cette adresse sur le site de l'A.T.I.H : [http://www.atih.sante.fr/?id=0002B00106FF\)](http://www.atih.sante.fr/?id=0002B00106FF) si vous souhaitez une présentation détaillée sur ce sujet.

MAGIC concerne le bureau des admissions et/ou frais de séjour et permet à partir du fichier VID-HOSP (cf. « *Circulaire DHOS-PMSI n° 106 du 22 fév. 2001»* et les annexes du présent manuel pour un complément d'information) de créer un fichier ANO-HOSP (dont le format est fourni en annexe). Il accepte deux modes de fonctionnement : un « mode local » et un « mode serveur ». Ce deuxième mode intéressera particulièrement les personnes désirant une plus grande intégration de MAGIC au Système d'Information Hospitalier (SIH) existant. Son utilisation suppose cependant un minimum de connaissances en informatique (en programmation et en réseau notamment). Il s'adresse, par conséquent, prioritairement aux établissements et sociétés de services assurant le développement de logiciels. Autrement dit, les utilisateurs non intéressés par ce mode de fonctionnement peuvent complètement faire l'impasse sur les paragraphes consacrés à ce thème.

# <span id="page-2-1"></span>**2- Démarrage de MAGIC**

Lorsque vous exécutez MAGIC, une fenêtre semblable à celle-ci est affichée :

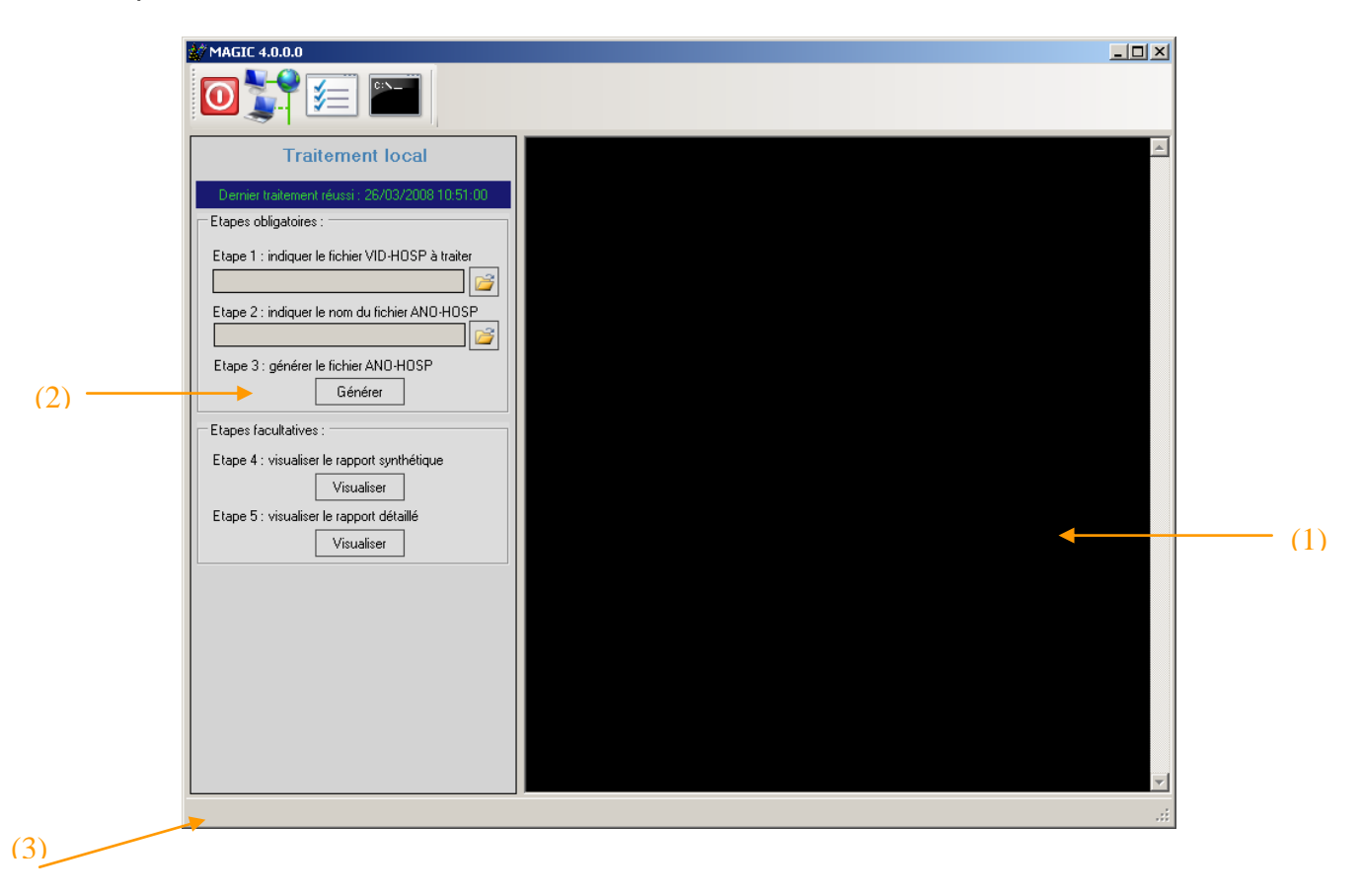

La zone (1) est réservée exclusivement au « mode serveur », la zone (2) est consacrée au traitement local et la zone (3) indique le mode en cours.

# <span id="page-3-0"></span>**3- Le « mode local »**

Ce mode correspond à un fonctionnement classique dans lequel l'utilisateur soumet un fichier au format VID-HOSP (cf. formats acceptés en annexes) au logiciel qui lui retourne un fichier au format ANO-HOSP. Il ne peut fonctionner que sur la machine où est installé le logiciel.

Lorsque vous êtes dans ce mode, la zone (3) affiche « Mode serveur désactivé » et son icône (à côté de l'horloge dans la barre des tâches) est représenté par un feu de signalisation rouge comme suit :

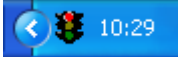

Pour réaliser vos traitements, utilisez la zone (2) de l'interface, zone réservée aux traitements locaux.

Le traitement d'un fichier VID-HOSP ne présente pas de difficultés particulières, il suffit de suivre une à une les étapes suivantes :

- *Etape 1* : Indiquer à l'aide du bouton associé le nom du fichier VID-HOSP à traiter.
- *Etape 2* : Indiquer à l'aide du bouton associé le chemin et le nom de fichier sous lequel vous souhaitez sauvegarder le fichier ANO-HOSP qui sera généré (cf. format en annexes).
- *Etape 3* : Cliquer sur le bouton [Générer] pour lancer le traitement.

Dans cette étape, MAGIC va contrôler les enregistrements (conformité des variables, longueur, …)

A l'issue du traitement, vous pouvez consulter :

- *Etape 4* : Le rapport synthétique de traitement : nombre d'erreur par variable (Etape 4)
- *Etape 5* : Le rapport détaillé qui donne, pour chaque séjour erroné, la liste des erreurs détectées. Ce fichier peut être importé et exploité facilement dans un tableur ou une base de données (cf. annexe pour la liste des codes d'erreur et la description du format)

## <span id="page-3-1"></span>**4- Le « mode serveur »**

**AVERTISSEMENT :** si vous ne souhaitez pas développer ou faire développer une solution intégrant MAGIC à votre SIH, vous pouvez faire l'impasse sur ce paragraphe. Son utilisation suppose, en effet, un minimum de connaissances en informatique (en programmation et en réseau notamment). Il s'adresse, par conséquent, prioritairement aux établissements et sociétés de services assurant le développement de logiciels.

Lorsque vous êtes dans ce mode de fonctionnement, MAGIC se transforme en serveur : il peut répondre à des requêtes émises par des clients à travers le réseau (protocole TCP/IP). Le client soumet une chaîne au format VID-HOSP et MAGIC lui retourne l'enregistrement au format ANO-HOSP correspondant. Ce mode de fonctionnement présente plusieurs avantages.

Tout d'abord, il permet une meilleure intégration au SIH existant de la fonction d'anonymisation et de gestion du chaînage. Vous aurez, par exemple, la possibilité de générer un enregistrement ANO-HOSP « à la volée » dans le logiciel utilisé pour l'admission d'un patient. Cette information pourra ainsi être servie de passerelle entre la partie administrative (les admissions par exemple) et la partie médicale du SIH (PMSI notamment).

Un autre avantage apporté par ce mode de fonctionnement est la possibilité pour les clients de fonctionner sur un autre système d'exploitation que Windows (UNIX, MAC OS, …). La communication avec MAGIC se faisant à l'aide d'une *« socket »* en utilisant le protocole TCP/IP pour la transmission des données.

Avant d'activer le « mode serveur », vous devez le paramétrer. Pour ce faire, il faut cliquer sur le bouton  $\lvert \equiv \rvert$ .

Une fenêtre semblable à celle-ci est affichée :

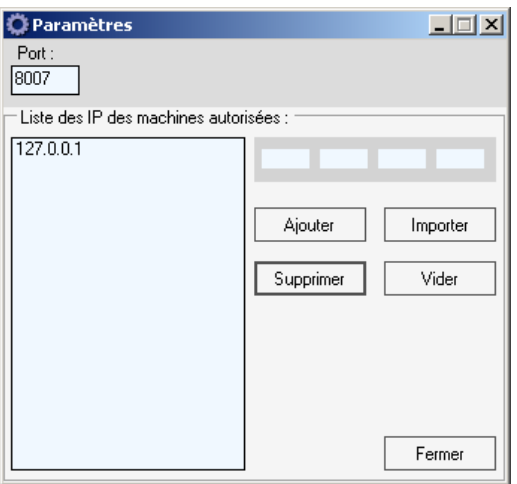

Vous devez préciser le port d'écoute de MAGIC (8007 par défaut).

Renseignez également la liste des IP des machines autorisées à faire appel à MAGIC.

Les tentatives de connexion en provenance d'une machine dont l'adresse IP ne figure pas dans cette liste échoueront. Pour ajouter, une nouvelle adresse à la liste, il suffira de la saisir dans la zone prévue à cet effet puis de cliquer sur le bouton [Ajouter]. Vous pouvez également importer un fichier texte dans lequel chaque ligne contient une adresse IP.

Pour enregistrer vos modifications, il suffit de cliquer sur le bouton [Fermer].

Vous pouvez désormais activer le « mode serveur », il suffit pour cela de cliquer sur le

bouton  $\frac{1}{2}$ . Lorsque le mode serveur est activé, la barre d'état indique « MAGIC à l'écoute sur le port … ». De plus l'icône associée à l'application (à coté de l'horloge dans la barre des tâches) se change en feu de signalisation de couleur verte :

## $\bigodot$  3. 11:48

La « fenêtre console » (zone (1)) indique les opérations effectuées sur le serveur (demandes de connexion, déconnexions, …).

Pour effacer son contenu, cliquer sur le bouton

### **NOTE :**

Lorsque vous utilisez ce mode, vous pouvez continuer à utiliser le « traitement local».

# <span id="page-5-0"></span>**5- Arrêt de MAGIC**

Pour quitter MAGIC, vous avez deux possibilités :

- Le mettre en veille

- L'arrêter complètement

Lorsque vous mettez MAGIC en veille (il suffit de réduire la fenêtre), seule l'interface graphique sera cachée : il ne restera plus que son icône (un feu de signalisation à côté de l'horloge). Par contre, le programme continuera de fonctionner (s'il est en mode serveur, MAGIC répondra aux requêtes envoyées par les clients). Pour afficher à nouveau l'interface, il suffira d'effectuer un double-clic sur l'icône de l'application.

Pour arrêter définitivement le logiciel (i.e. le décharger de la mémoire), il faut cliquer sur le bouton **O** ou choisir le menu {Quitter} lorsque l'on est en mode réduit (icône à côté

de l'horloge).

# <span id="page-6-0"></span>**ANNEXES**

*ATIH/API/Pôle PMSI/E.T./CHAINAGE/MAGIC Page 7 sur 17*

## *Format du fichier VID-HOSP*

<span id="page-7-0"></span>MAGIC permet de rendre anonyme les fichiers au format VID-HOSP.

Etablissements expérimentateurs FIDES : toutes les variables doivent être renseignées selon les consignes de remplissage fournies. Lors du passage en facturation directe des séjours les contrôles réalisés par le logiciel **DEFIS** qui remplacera la chaîne MAGIC/GENRSA/PAPRICA/MAT2A.

Etablissements non expérimentateurs : seules les variables sur fond jaune et orange sont requises et contrôlées par **MAGIC**, les autres variables ne seront pas contrôlées et peuvent être laissées à blanc (caractère espace).

Le tableau, ci-dessous, indique le logiciel à utiliser selon votre situation :

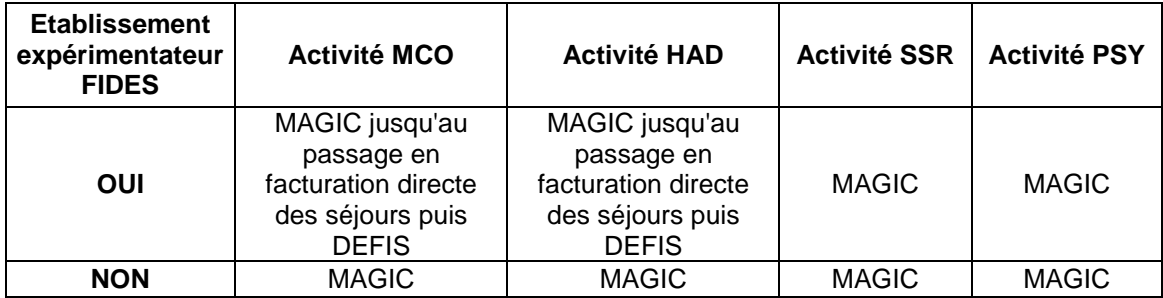

#### <span id="page-7-1"></span>**VID-HOSP V008 : Pour tous les champs à partir de 2012**

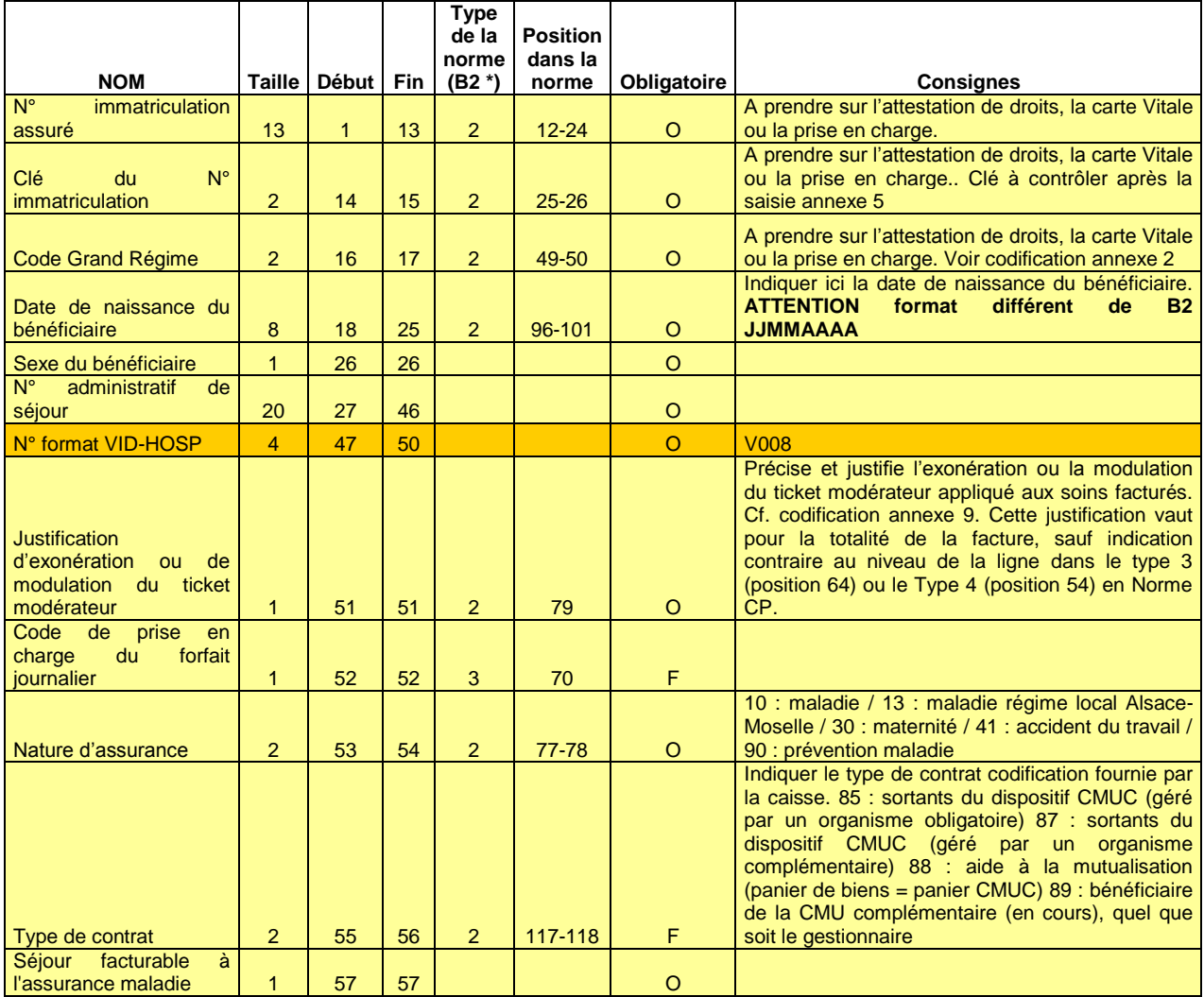

#### *MAGIC 4.x : manuel d'utilisation mars 2013*

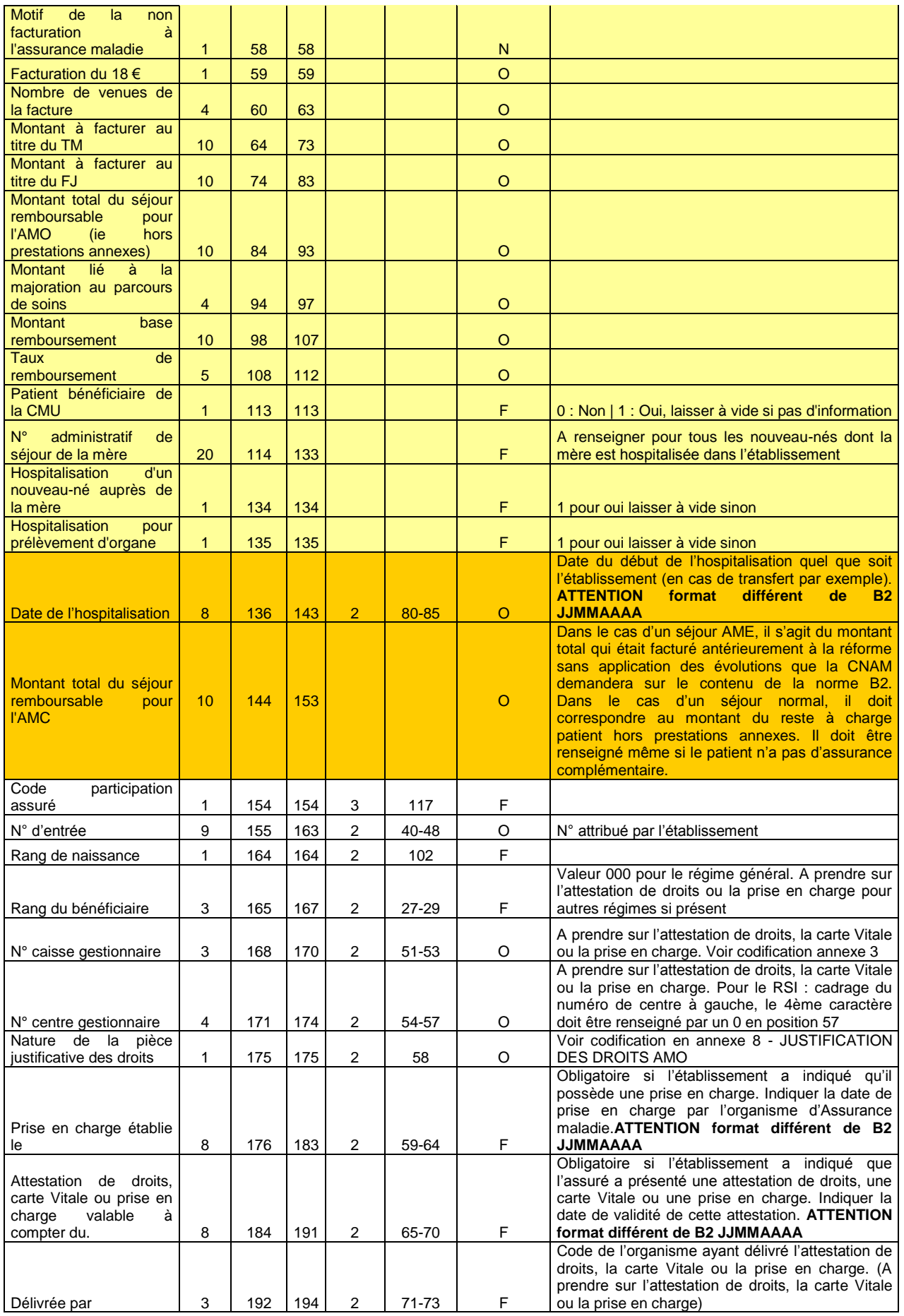

#### *MAGIC 4.x : manuel d'utilisation mars 2013*

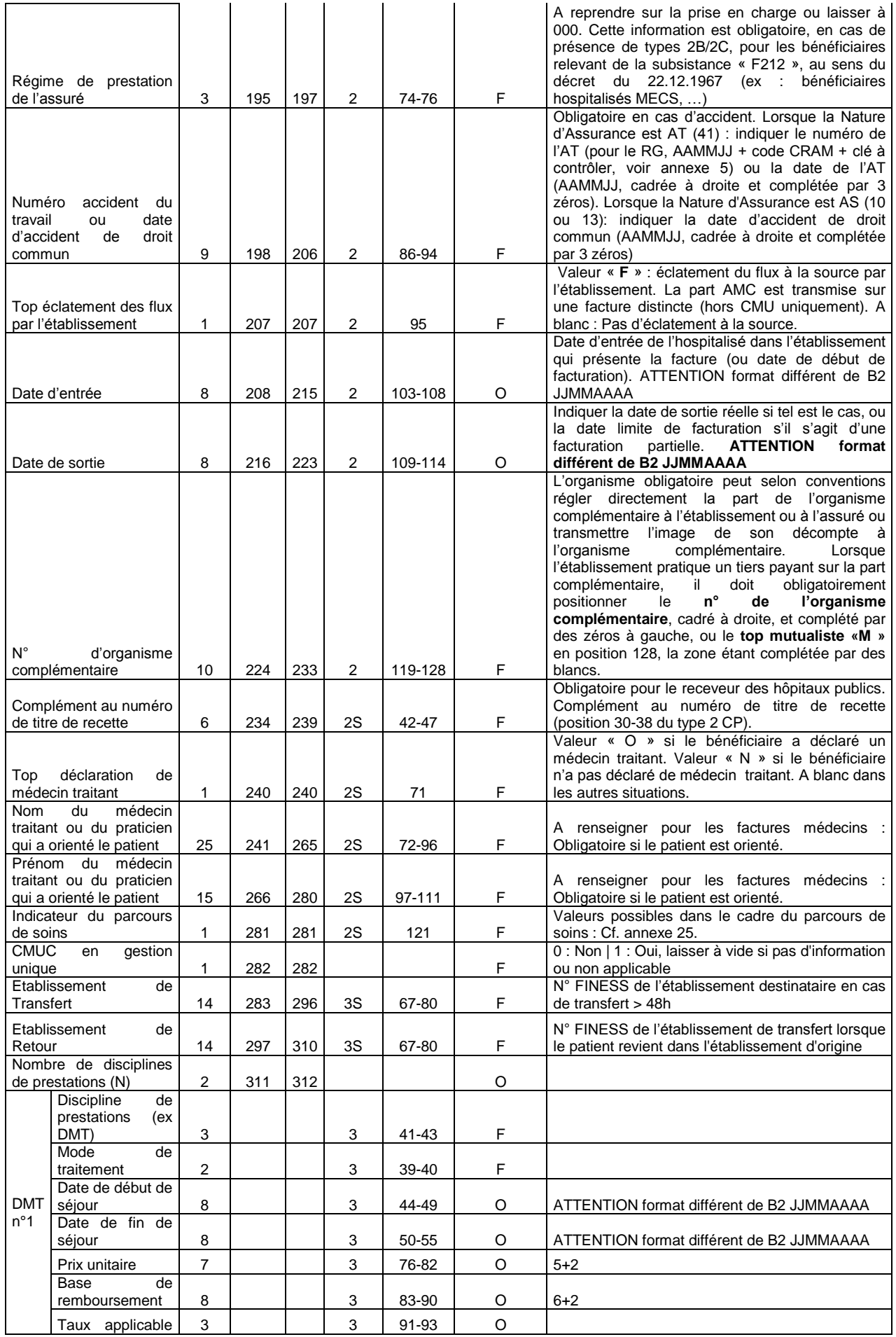

*ATIH/API/Pôle PMSI/E.T./CHAINAGE/MAGIC Page 10 sur 17*

#### *MAGIC 4.x : manuel d'utilisation mars 2013*

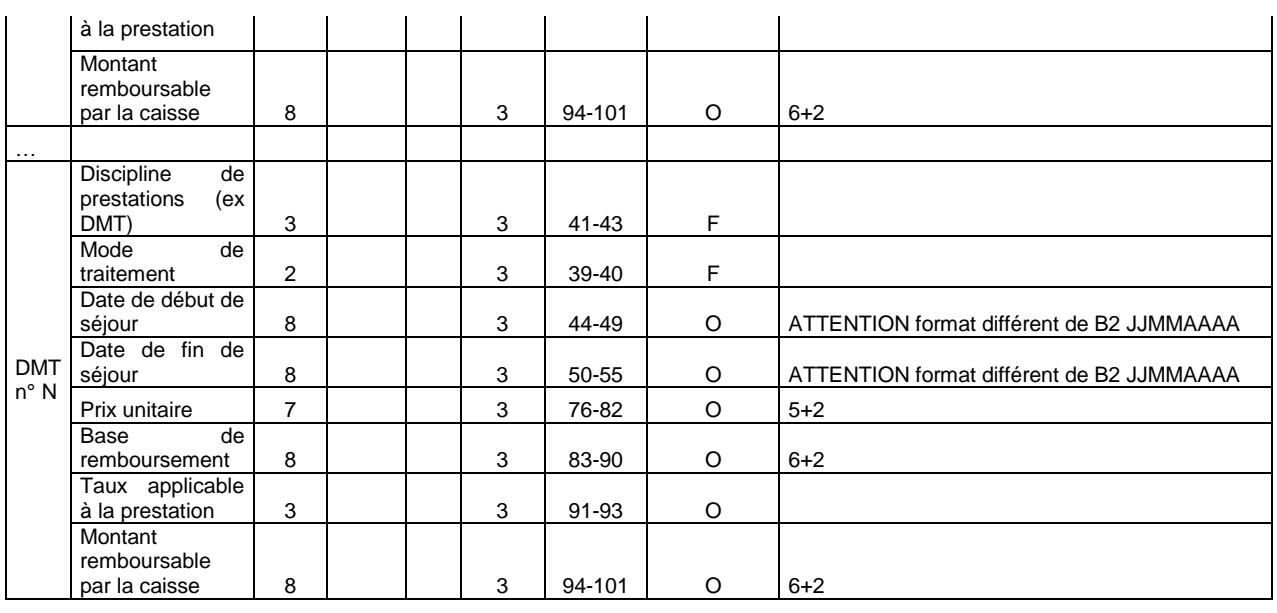

## **ANO-HOSP pour V008 en 2013**

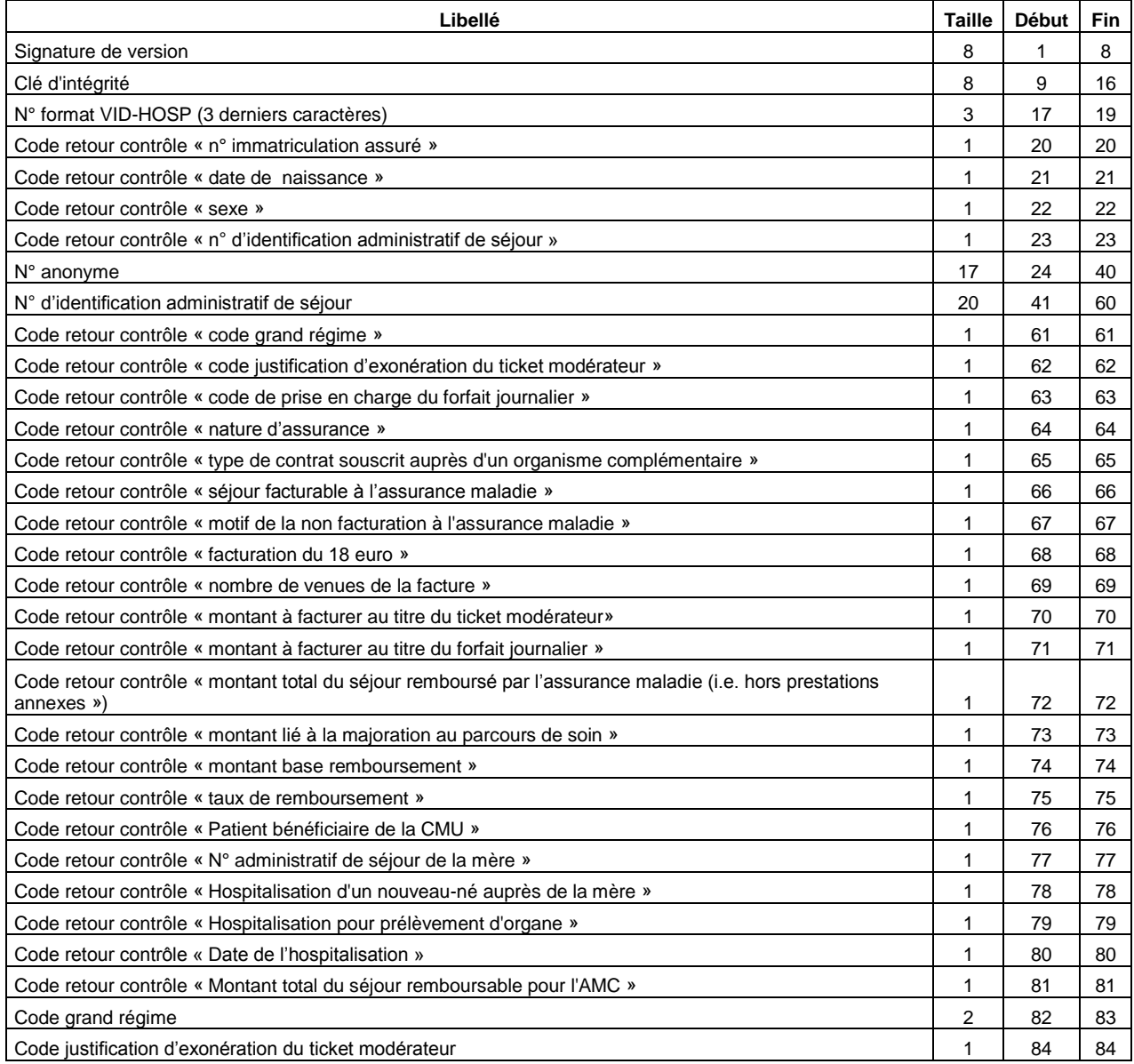

*ATIH/API/Pôle PMSI/E.T./CHAINAGE/MAGIC Page 11 sur 17*

*MAGIC 4.x : manuel d'utilisation mars 2013* Code de prise en charge du forfait journalier 1 85 85 Nature d'assurance 2 86 87 Type de contrat souscrit auprès d'un organisme complémentaire **2** 88 89 Séjour facturable à l'assurance maladie de la communité de la commune de la commune de la commune de la communi<br>
Séjour facturable à l'assurance maladie Motif de la non facturation à l'assurance maladie de la proporcion de la proporcion de la proporcion de la pro Facturation du 18 euro 1 92 92 Nombre de venues de la facture de venues de la facture de venues de la facture de venues de la facture de venues de la facture de venues de la facture de venues de la facture de venues de la facture de venues de la facture Montant à facturer au titre du ticket modérateur 10 0 97 | 106 Montant à facturer au titre du forfait journalier 10 107 116 Montant total du séjour remboursé par l'assurance maladie (i.e. hors prestations annexes) 10 117 126 Montant lié à la majoration au parcours de soins et al. (2008) au second est al. (2008) 127 130 minutes and the soins et al. (2008) 130 minutes and the soint of the soint of the soint of the soint of the soint of the soint Montant base remboursement **10** 131 | 140 Taux de remboursement **145** 141 | 145 Patient bénéficiaire de la CMU 146 | 146 | 146 | 146 | 146 | 146 | 146 | 146 | 146 | 146 | 146 | 146 | 146 | 146 | 146 | 146 | 146 | 146 | 146 | 146 | 146 | 146 | 146 | 146 | 146 | 146 | 146 | 146 | 146 | 146 | 146 | 146 | N° administratif de séjour de la mère 20 147 166 Hospitalisation d'un nouveau-né auprès de la mère 1 167 167 Hospitalisation pour prélèvement d'organe 1 168 168 Date de l'hospitalisation anno 1768 anno 1769 ann an Communication ann an Communication ann an 169 176 176 176 Montant total du séjour remboursable pour l'AMC 10 10 177 186 Date de naissance du bénéficiaire **8 187 1948** 1940 : Annual Communication de la communication de la communicatio Sexe du bénéficiaire 195 de la communité de la communité de la commune de la commune de la 195 195 195 195 195

# **NOTE : les lignes de la forme « 68F69999XXXXXXX\_... » correspondent à des VID-HOSP de longueur incorrecte**

#### **REMARQUE :**

- Le « N° de sécurité sociale » à renseigner est celui qui figure sur la **carte Vitale**. Il correspond au NIR de l'ouvrant droit (**N**uméro d'**I**nscription au **R**épertoire national d'identification des personnes physiques). A l'heure actuelle, l'ensemble des caisses (tout régime confondu) s'est conformé à cette règle. Pour plus d'information, veuillez consulter les articles R161-33-1 à R161-33-9 et R161-34 à R161-38 du *« Code de la Sécurité Sociale (Partie Réglementaire – Décrets en Conseil d'Etat) »*.

## **Détail des codes retour spécifiques à V008**

#### **« N° immatriculation assuré »**

0 : RAS

#### 1 : format incorrect

- 2 : utilisation de la valeur manquante (13 fois le caractère « X »)
- 3 : n° non conforme suite au contrôle de la clé

#### **« Date de naissance »**

- $0:RAS$
- 1 : format incorrect (doit être de la forme JJMMAAAA) ou incohérente (exemple : 35032008)
- 2 : utilisation de la valeur manquante (8 fois le caractère « X »)

#### **« Sexe »**

- $0: RAS$
- 1 : Valeur non autorisée (1 : Masculin, 2 : Féminin)
- 2 : utilisation de la valeur manquante (« X »)

#### **« N° d'identification administratif de séjour »**

- 0 : RAS
- 1 : Non renseigné (20 caractères espace)

#### **« Code grand régime »**

0 : RAS

1 : Code non autorisé (cf. codes de l'annexe 2 du cahier des charges norme B2 juin 2005 ou « XX » lorsque l'on ne dispose pas de l'information)

#### **« Code justification d'exonération du ticket modérateur »**

0 : RAS

1 : Code non autorisé (cf. codes de l'annexe 9 du cahier des charges norme B2 juin 2005 ou « X » lorsque l'on ne dispose pas de l'information)

#### **« Code de prise en charge du forfait journalier »**

0 : RAS

1 : Code non autorisé (cf. codes de l'annexe 16 du cahier des charges norme B2 juin 2005 ou « X » lorsque l'on ne dispose pas de l'information)

#### **« Nature d'assurance »**

 $0 \cdot RAS$ 

1 : Code non autorisé (cf. tableau ci-dessous)

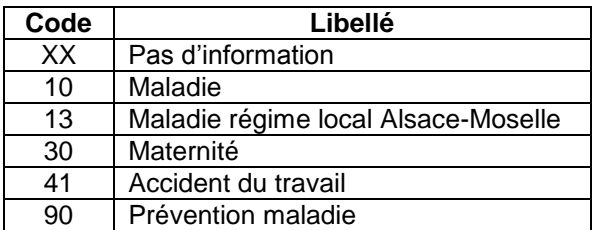

**« Type de contrat souscrit auprès d'un organisme complémentaire »**

#### 0 : RAS

1 : Code non autorisé (cf. tableau ci-dessous)

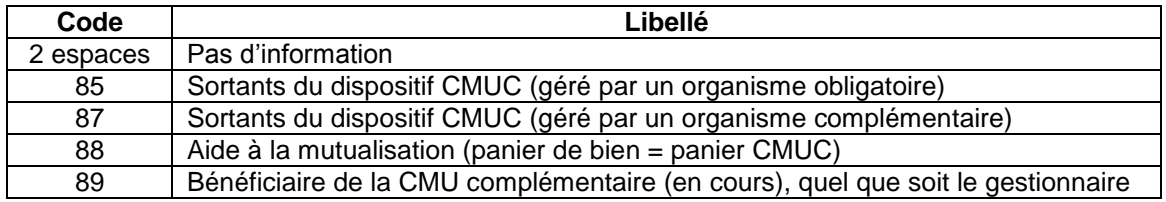

#### **« Séjour facturable à l'assurance maladie »**

- $0:RAS$
- 1 : Code non autorisé (cf. tableau ci-dessous)

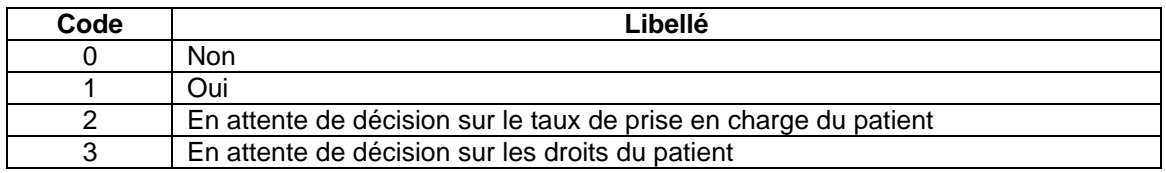

#### **« Facturation du 18 euro »**

 $0:RAS$ 

1 : Valeur non autorisée (0 : Non, 1 : Oui)

#### **« Nombre de venues de la facture »**

- $0: RAS$
- 1 : Valeur non numérique

#### **« Montant à facturer au titre du ticket modérateur »**

- $0: RAS$
- 1 : Valeur non numérique

#### **« Montant à facturer au titre du forfait journalier »**

- 0 : RAS
- 1 : Valeur non numérique

#### **« Montant total du séjour remboursé par l'assurance maladie »**

- 0 : RAS
- 1 : Valeur non numérique

#### **« Montant lié à la majoration au parcours de soin »**

- $0:RAS$
- 1 : Valeur non numérique

#### **« Montant base remboursement »**

- $0:RAS$
- 1 : Valeur non numérique

#### **« Taux de remboursement »**

- $0 \cdot RAS$
- 1 : Valeur non numérique

#### **« Motif de la non facturation à l'assurance maladie »**

#### 0 : RAS

1 : Code non autorisé (cf. tableau ci-dessous)

Cette variable permet de préciser la variable « Séjour facturable à l'assurance maladie » lorsqu'elle vaut 0 (séjour non facturable à l'assurance maladie). Elle doit être renseignée avec le caractère « espace » lorsque « Séjour facturable à l'assurance maladie » est différent de 0. Sinon, les valeurs autorisées sont listées dans le tableau ci-dessous :

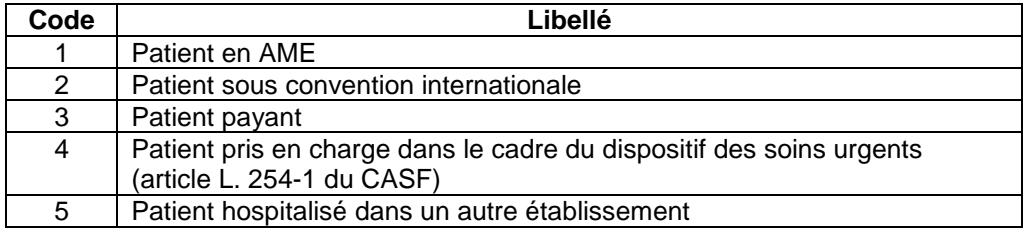

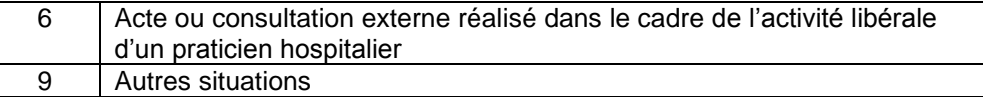

#### **« Patient bénéficiaire de la CMU »**

- $0:RAS$
- 1 : Code non autorisé (0 : Non | 1 : Oui, laisser à vide si pas d'information)

#### **« N° administratif de séjour de la mère »**

- 0 ou 9 : RAS
- 1 : non renseigné alors que « Hospitalisation d'un nouveau-né auprès de la mère »=1

#### **« Hospitalisation d'un nouveau-né auprès de la mère »**

- 0 : RAS
- 1 : Code non autorisé (1 pour oui laisser à vide sinon)

#### **« Hospitalisation pour prélèvement d'organe »**

- 0 : RAS
- 1 : Code non autorisé (1 pour oui laisser à vide sinon)

#### **« Date de l'hospitalisation »**

- 0 : RAS
- 1 : format incorrect
- 2 : utilisation de la valeur manquante (8 fois le caractère « X »)
- 3 : non renseignée (8 caractères espace)

#### **« Montant total du séjour remboursable pour l'AMC »**

- $0:RAS$
- 1 : Valeur non numérique

#### **Note :**

Le cahier des charges « norme B2 juin 2005 » peut être téléchargé sur le site [www.ameli.fr](http://www.ameli.fr/) dans la section « Documentation technique ».

## **Contenu du rapport détaillé**

Le fichier qui détaille les erreurs détectées par MAGIC, contient les enregistrements au format suivant :

Code d'erreur ; N° d'identification administratif de séjour

Ci-dessous la liste des codes d'erreur :

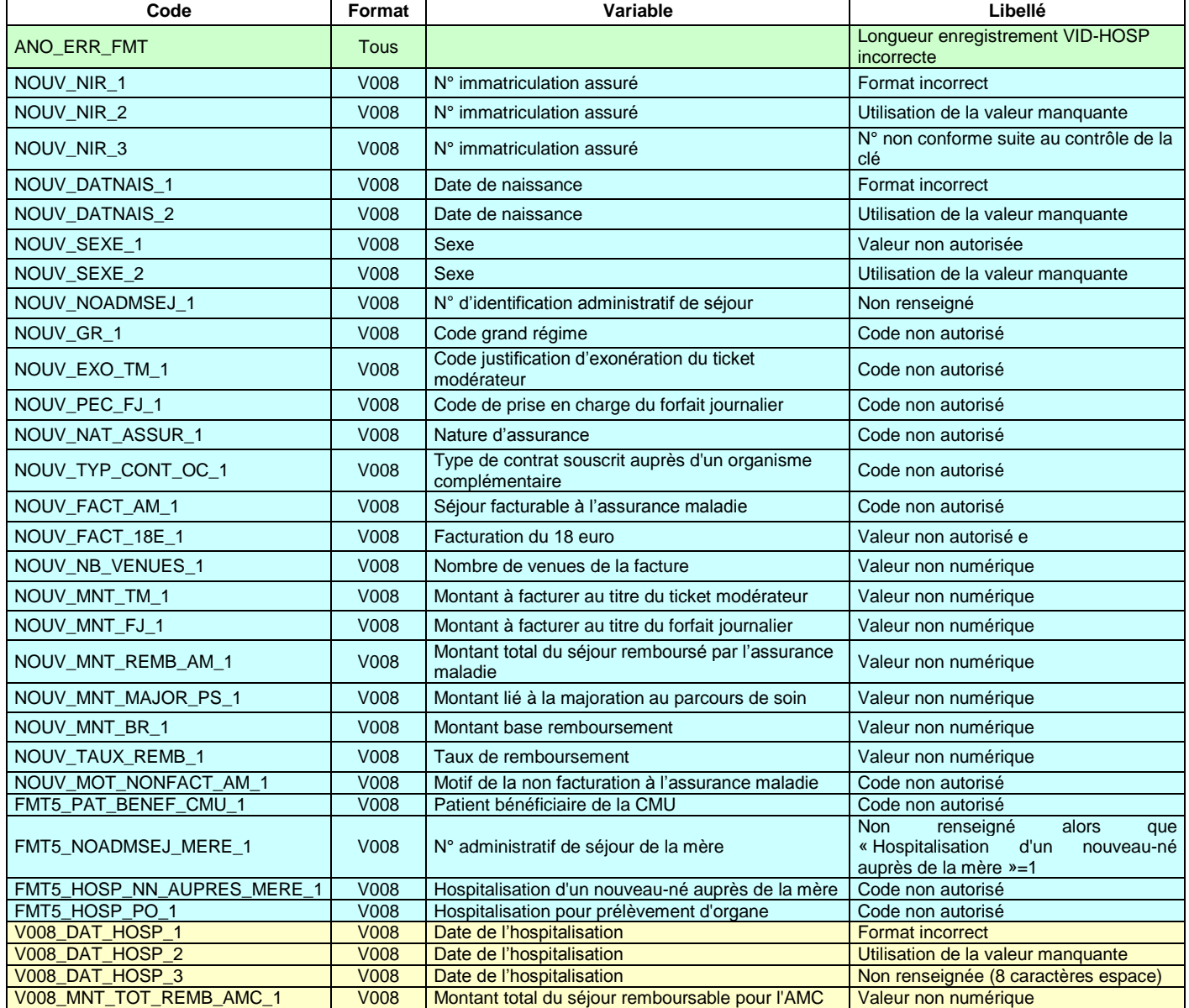

## *Problèmes connus*

## <span id="page-16-0"></span>ERREUR FATALE : image absente

Le lecteur virtuel A n'a pas pu se créer. Pour régler le problème, il faut désactiver le lecteur pré-existant.

Pour se faire, il faut se connecter sous un compte administrateur et réaliser les opérations ci-dessous :

- Panneau de configuration - Système - Onglet [Matériel] - Bouton [Gestionnaire de périphériques] - Développer "Lecteurs de disquettes"

- Clic droit avec la souris - Choisir "Désactiver" - Confirmer l'opération en cliquant sur [Oui]

Redémarrez la machine et connectez-vous directement avec votre compte utilisateur, puis relancer MAGIC..